## How do I print an order to fax?

Orders are still received by fax by many suppliers. You can not fax directly from PlanManager. You can send a document to a printer that can fax, or simply print the document to fax it as a paper document.

To send a document to a printer: click the "Communicate" button in the order

screen to open the communication screen. Then select the icon "fax" , the ico

"send to" —and for thirth party you choose "supplier".

## Fill in your text:

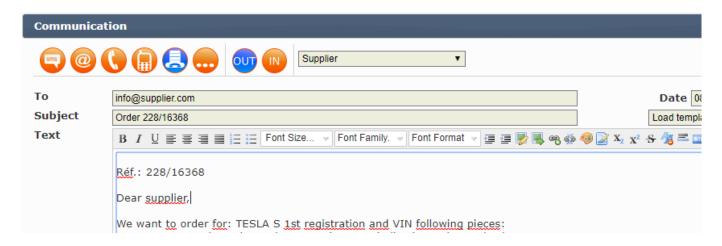

And then click on the print button: There will be a PDF file that you can print or fax.

Unikátní ID: #2042 Autor: Katrien Vanhaute

Aktualizováno: 2019-10-08 10:55